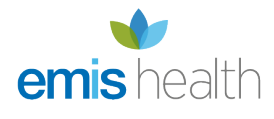

# [Introducing the EMIS Mobile App for Windows](https://supportcentre.emishealth.com/help/emis-mobile-menu/new-emis-mobile/emis-mobile-windows/introducing-the-new-emis-mobile-app-for-windows/)

EMIS Mobile has been constantly evolving since it was first released, helping you to undertake home visits with ease, introducing the ability to access, update and share clinical data held in EMIS Web, via mobile devices. We've since been working to improve the user experience through faster and more intuitive interfaces, ensuring that you have the best tools available to hand.

| <b>EMIS Mobile</b> |                                        |                                        |                                                |                                                                   |   | $\Box$<br>$\times$      |
|--------------------|----------------------------------------|----------------------------------------|------------------------------------------------|-------------------------------------------------------------------|---|-------------------------|
| $\equiv$           | <b>Appointments</b>                    | Filter by name                         |                                                | م                                                                 | ௲ | C                       |
| 圙<br>مر            | <b>AM Session</b><br>(Thu 21-Jun-2018) | <b>AM Session</b><br>(Fri 22-Jun-2018) |                                                |                                                                   |   | $\widehat{\phantom{a}}$ |
|                    | Pending Appointments (6/8)             |                                        |                                                |                                                                   |   |                         |
|                    | 12:00<br>Home Visit                    | <b>BUCKLEY, Jeff (Mr)</b>              | DOB: 09-Jan-1988 (30y)<br>Tel:                 | Address: 59, Glasgow                                              | Q | .                       |
|                    | 12:10<br>Telephone                     | <b>MORRISON, Sean (Mr)</b>             | DOB: 25-Apr-1969 (49y)<br>Tel: (0131) 476 8359 | Address: 15 Rick Avenue, Edinburgh                                |   | $\cdots$                |
|                    | 12:30<br>Telephone                     | PEMBERTON, Christopher (Mr)            | DOB: 15-May-1987 (31y)<br>Tel:                 | Address: 3 Emis, Emis                                             |   | $\cdots$                |
|                    | 12:40<br>Telephone                     | DAVIDSON, Dave (Mr)                    | DOB: 01-Jan-1990 (28y)<br>Tel:                 | Address: 103, University Of Cleveland, City Center, 2Nd Street, 4 | Q | $\cdots$                |
|                    | 13:00<br>Asthma checkup                | DAVIDSON, Amy (Miss)                   | DOB: 09-May-2018 (7w 5d)<br>Tel:               | Address: 34, Jane Flats, Yeadon, West Yorkshire                   |   | $\cdots$                |
|                    | 13:10<br>Asthma checkup                | DAVIDSON, Jane (Miss)                  | DOB: 05-Jun-1981 (37y)<br>Tel: (0113) 123 4567 | Address: 15, Woodside Avenue, Leeds, West Yorkshire               |   | $\cdots$                |
|                    |                                        | Completed Appointments (2/8)           | $\bullet$ Visited $\bullet$ Not Visited        |                                                                   |   |                         |
| සූ                 | 11:10<br>Home Visit                    | DAVIDSON, Thomas (Master)              | DOB: 09-Jan-1988 (30y)<br>Tel:                 | Address: 59, Glasgow                                              |   | $\cdots$                |
| $R_{\rm h}$        | $\blacksquare$ 11:40<br>Home Visit     | <b>MERCER, Paul (Mr)</b>               | DOB: 05-Jun-1981 (37y)<br>Tel: (0113) 123 4567 | Address: 15, Woodside Avenue, Leeds, West Yorkshire               | € | $\cdots$<br>$\vee$      |

The new EMIS Mobile Appointments screen

#### Features

We've listened to the needs of our healthcare professionals and implemented the following enhancements to the new application, in order to ensure the best user experience possible:

- **Device Manager** a new method of activating and managing devices, including shorter 8-digit security codes.
- Patient Find you can now search for any patient at your organisation.
- **Appointment book** there's no restriction on the number of appointments that can be stored. The number is dependent on your device and the amount of available space.
- **Patient warnings** they now function the same in EMIS Mobile as they do in EMIS Web based on triggers, such as Add a drug.

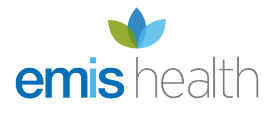

- Family relationship links these can now be viewed under patient demographics in EMIS Mobile for Windows.
- **Application lock** you can now switch between apps and EMIS Mobile will not automatically lock as it did in the old app. The app will continue to lock after a 15 minute period of inactivity.
- **One username and password** the username and password you use for EMIS Web is now the same for EMIS Mobile. If you lock your account, it's locked on both platforms.
- **Interface** a more intuitive, user friendly functionality:
	- ❍ Colours have been standardised to draw your attention to clinically significant data or required actions.
	- ❍ You no longer have to tap individual 'View' boxes to view specific information, you can tap anywhere on the row.

### Supported devices

You can use EMIS Mobile on any Windows 10 device, as long as the Operating System is at least Windows 10 version 1709.

The EMIS Mobile Windows app will be supported on any version of Windows 10 that is currently supported by Microsoft. Once a version moves into [End of Service](https://support.microsoft.com/en-gb/help/13853/windows-lifecycle-fact-sheet), the EMIS Mobile app will not be supported until your device is upgraded to a version still in service.

#### Benefits of EMIS Mobile

Watch this video demonstrating the benefits of using EMIS Mobile (3m, 3s, with sound)

In EMIS Mobile you can:

- View clinical records, including shared data where possible, for patients you are scheduled to visit.
- View daily appointments and diary entries.
- View a map of patient appointment locations.
- Update clinical records via EMIS Web authored templates. To use the specific EMIS Mobile templates (available within the EMIS Mobile folder in the EMIS Library folder), copy them to a local folder, and then activate them for mobile use.
- Add user tasks.
- Book follow-up appointments.
- Create and amend appointment schedules.
- Add new medication.
- Dictate information to free text fields using the voice recognition functionality on your mobile device. EMIS Mobile supports the existing dictation software on your device enabling you to enter information into the free text fields.
- Have multiple users on one device.

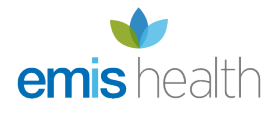

• Access EMIS Mobile on multiple devices.

In EMIS Web you can:

- Book/manage EMIS Mobile appointments.
- Create/manage EMIS Mobile templates.
- View EMIS Mobile audit information.
- Activate and manage mobile devices.
- Remotely deactivate (lock) mobile devices in the event of loss or theft, ensuring that nobody can access patient data on the device.

# Upgrading to the new app

Details on how to upgrade to the new app or to get started with EMIS Mobile are available [here](http://supportcentre.emishealth.com/help/emis-mobile-menu/new-emis-mobile/emis-mobile-windows/install-the-app-and-manage-windows-devices-in-emis-web/).

## Getting started

Getting started with EMIS Mobile is now easier than ever, simply call 0845 124 5245 opt. 1 or email [info@egton.net](mailto:info@egton.net) to acquire a license and then download the app from the [Microsoft store](https://www.microsoft.com/en-gb/store/b/home).